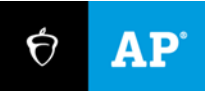

# **AP Computer Science Principles:** Personalized Project Reference Tip Sheet

December 2023

## **Screen Captures of Code**

This document provides students and teachers with some helpful advice for how to create screen captures for their Personalized Project Reference. This advice is to help students adhere to the guidelines for the creation of the Personalized Project Reference and create a readable document that can be used on exam day.

#### **Do not include comments in your screen captures.**

- **Program code that includes comments will result in students receiving zero points on the written** response portion of the exam.
- Select the program code below the comments or remove them before creating screen captures.

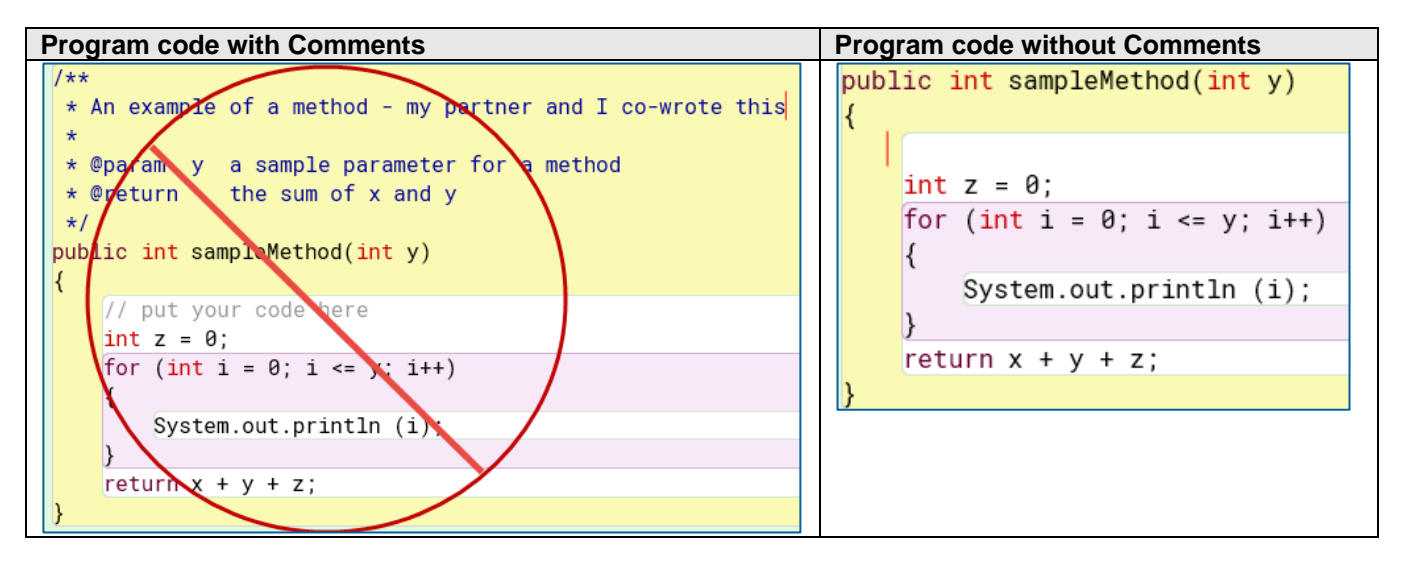

#### **Font Size**

- **Ensure that the font size used in the code when taking the screen capture is at least 10-point** font. The use of 12-point font is even better.
	- ◆ 8-point font

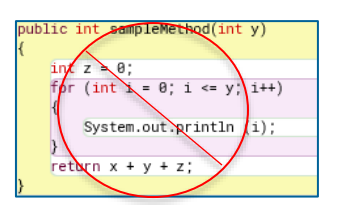

◆ 10-point font

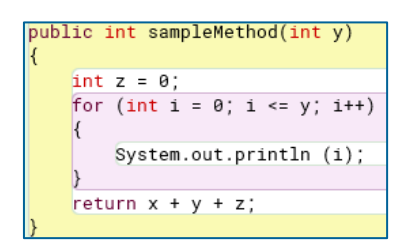

◆ 12-pont font

```
public int sampleMethod(int y)
\left\{ \right.int z = 0;
     for (int i = 0; i \le y; i++)\left| \right|System.out.println (i);
     \downarrowreturn x + y + z;
```
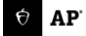

#### **Zooming Images**

▪ Do not zoom out the code prior to taking the screen capture and try to enlarge it later. The screen capture will be blurry.

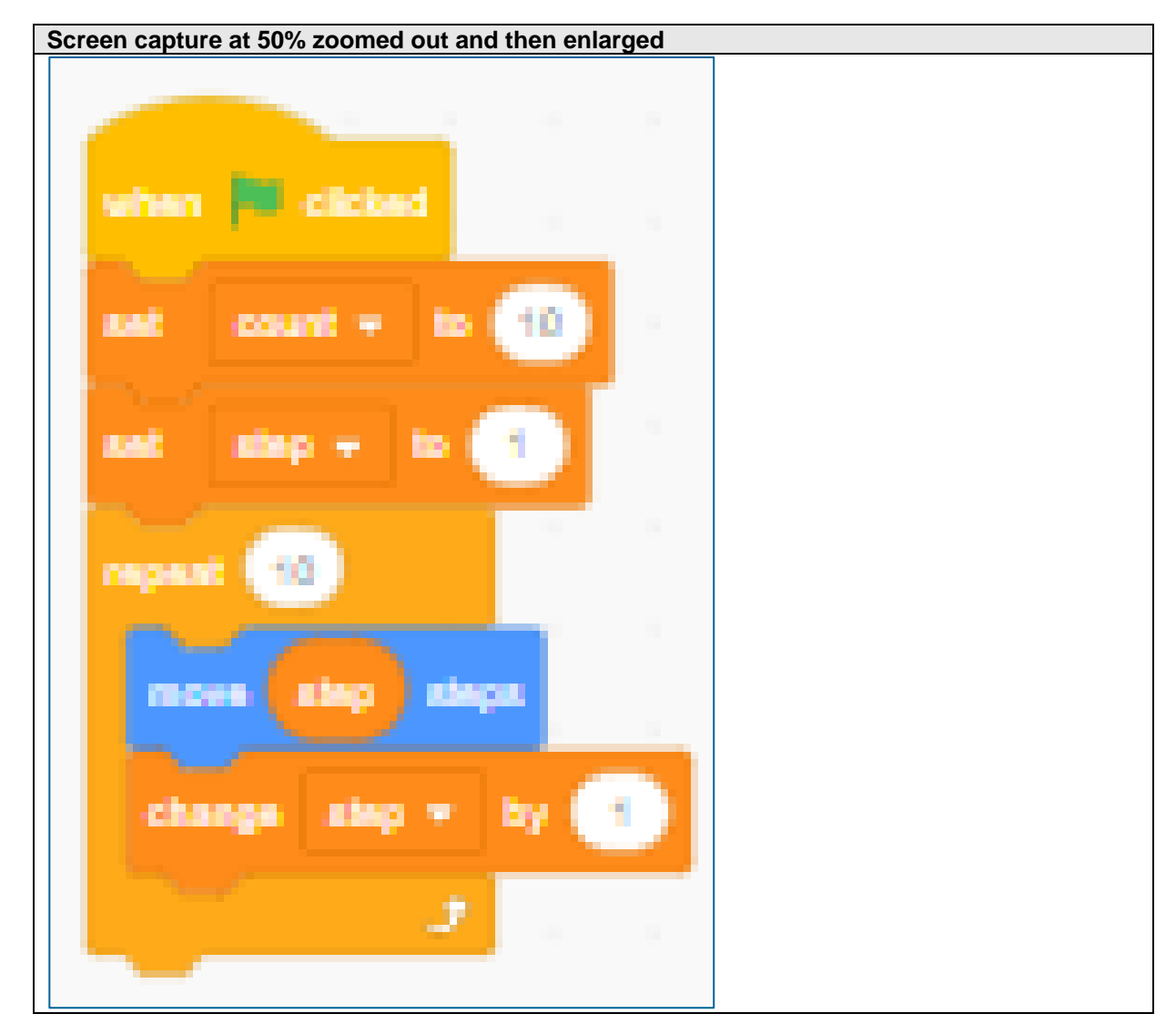

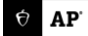

**Enlarging the image to increase the font size can make the image blurry.** 

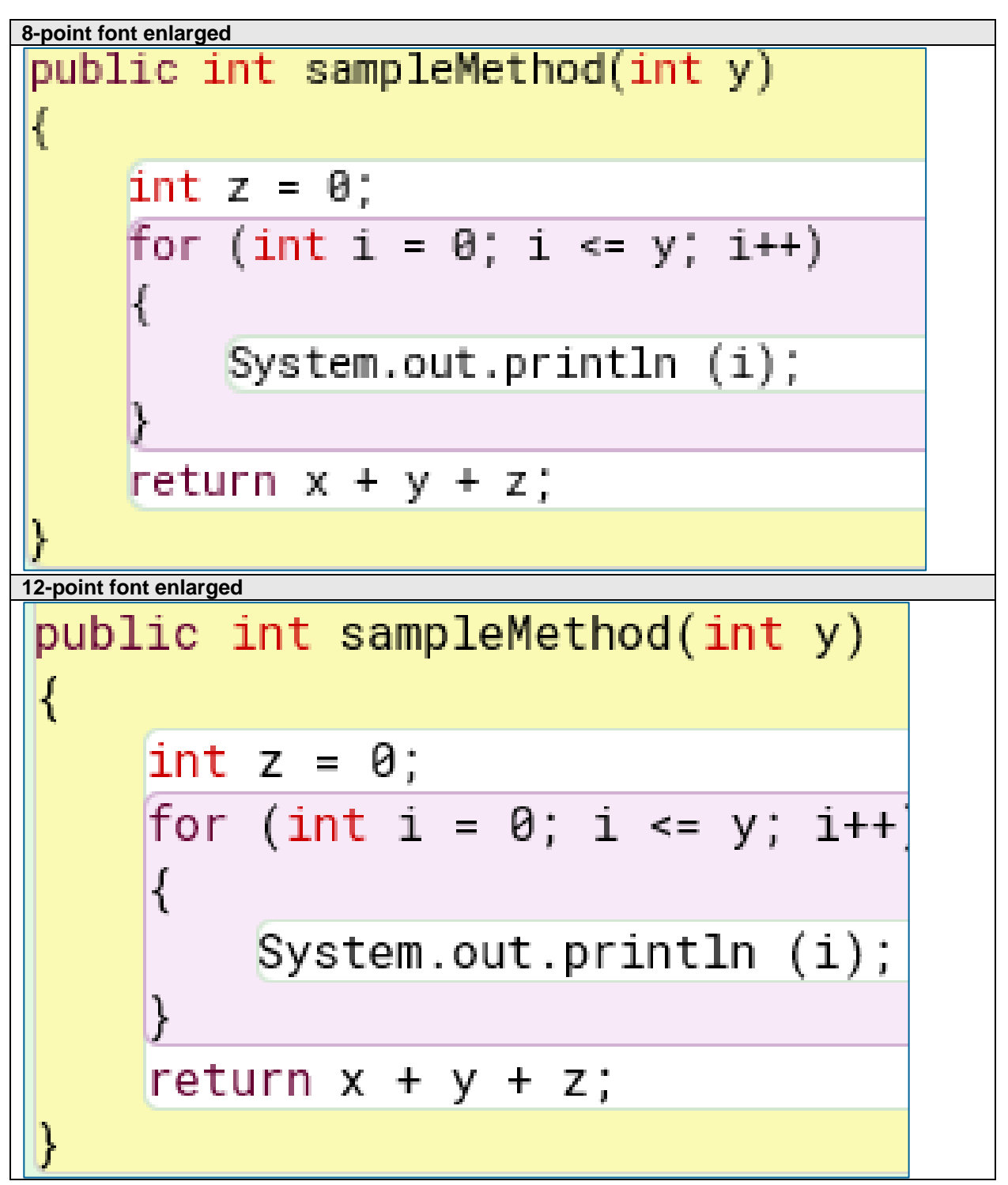

### **Long Program Code Segments**

**Each image box allows up to three screen captures. For long code segments, take screen** captures in sections of your block of code.

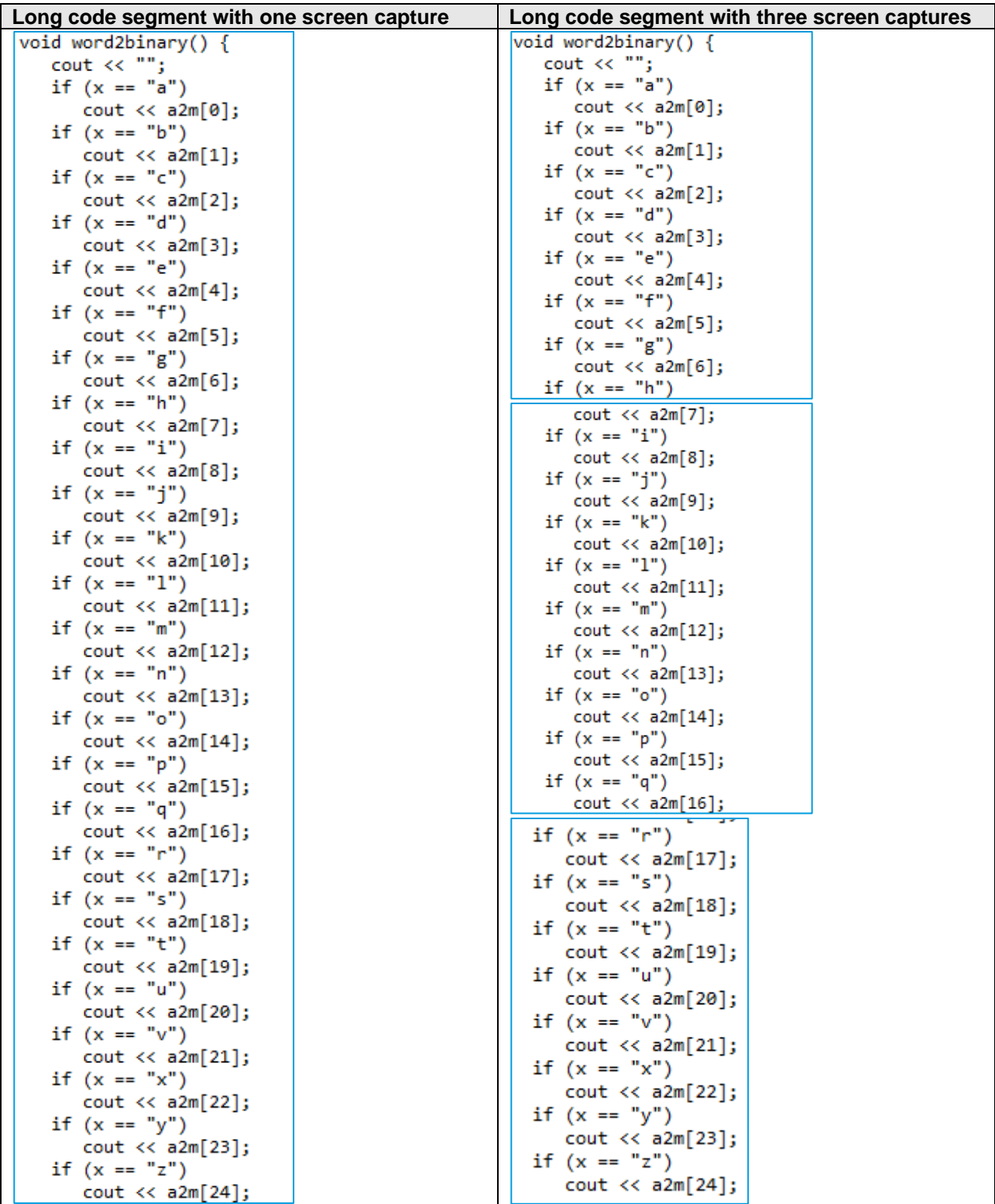

#### **Wide Code Segments**

▪ Screen captures that are wide will be resized, causing the images to potentially become blurry.

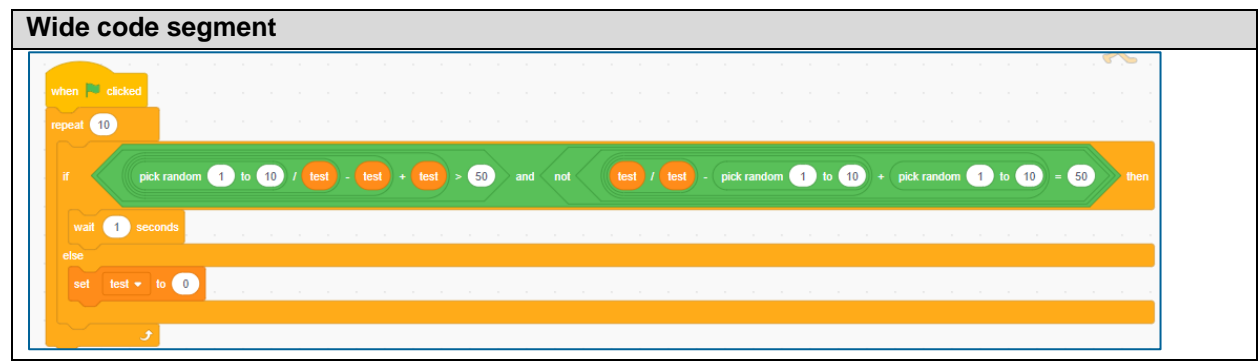

▪ You should modify your code to avoid the use of any long lines of code, if possible. In this example, the Boolean expression above is split into multiple expressions.

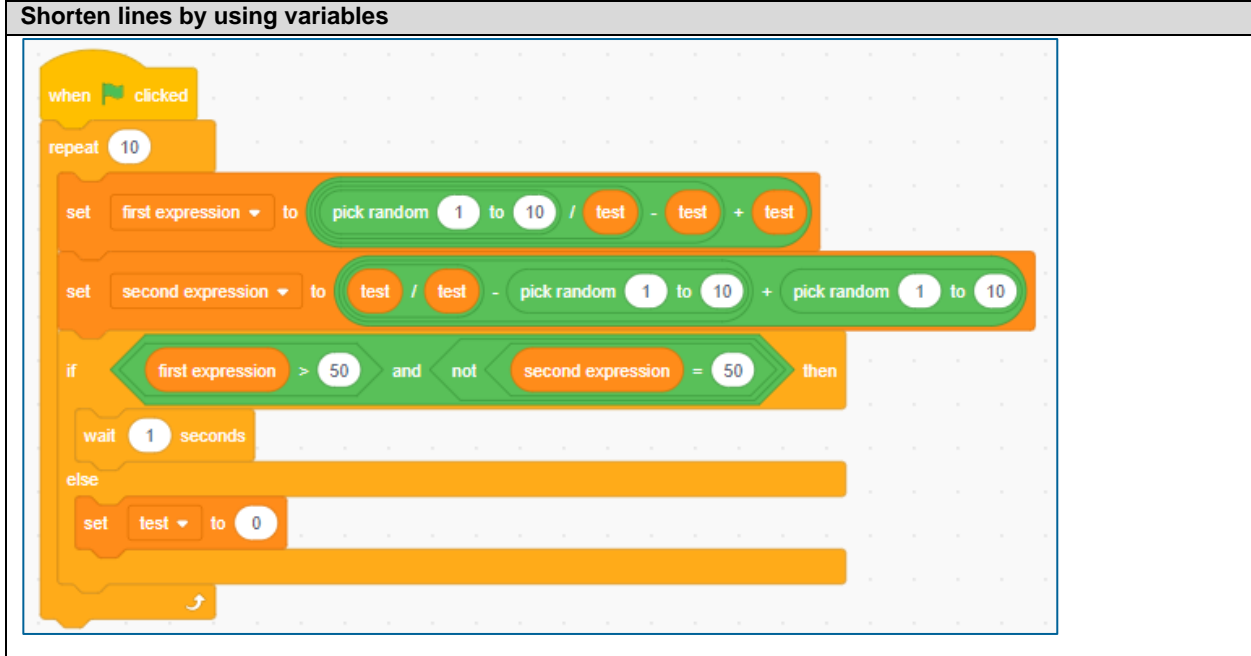

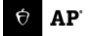

▪ If you are unable to modify your code, rotate your code 90 degrees. When rotating the images 90 degrees, always rotate them in the same direction.

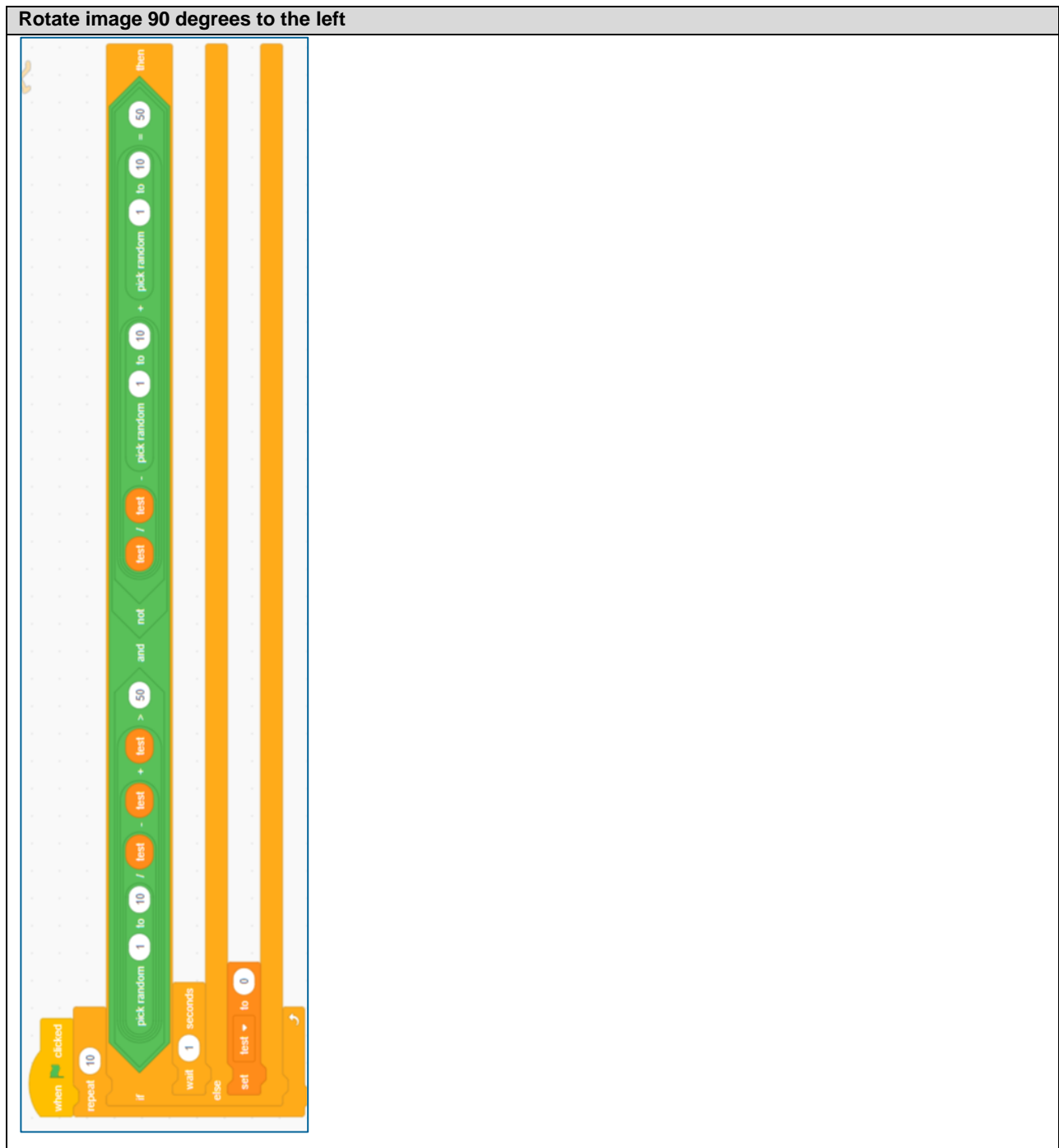